HOSPITAL DAS CLÍNICAS DA FACULDADE DE MEDICINA DE BOTUCATU - UNESP

Av. Prof. Mário Rubens Guimarães Montenegro, s/n - Unesp Campus de Botucatu | CEP: 18618-687 - Botucatu - São Paulo - Brasil | Tel.: (14) 3811-6004 - (14) 3811-6000

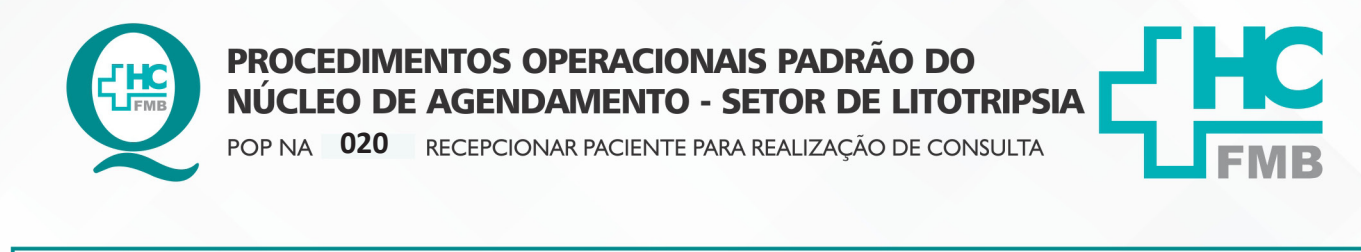

**020 08/09/2021 1/4**POP NA REVISÃO Nº  $\ddot{\cdot}$ 

## **1. OBJETIVO:**

Receber o paciente no Setor de Litotripsia, conferindo o pedido médico, agendamento de consulta e os dados de identificação do paciente para a realização de consulta.

## **2. ABRANGÊNCIA:**

Setor Técnico de Litotripsia.

# **3. MATERIAIS E DOCUMENTOS NECESSÁRIOS:**

## **3.1. Equipamentos de Proteção Individual (EPI's):** Não se aplica.

**3.2. Materiais e Equipamentos:** Pedido Médico, Comprovante de agendamento, Computador, Impressora e materiais de escritório.

# **4. PROCEDIMENTOS:**

NÚCLEO DE AGENDAMENTO - SETOR DE LITOTRIPSIA

- 4.1. Receber o paciente na secretaria da Litotripsia;
- 4.2. Solicitar a apresentação do pedido médico com comprovante de agendamento;
- 4.3. Checar identificação do paciente;
- 4.4. Checar o agendamento da consulta;
- 4.5. Confirmar a presença no Sistema de Informação Hospitalar SIH;
- 4.6. Acessar o ícone Sistema HCFMB, disponível na tela Área de Trabalho do computador;
- 4.7. Acessar o Portal de Sistemas, clicando em Sistema Hospitalar;

4.8. Digitar usuário e senha na tela SoulMv;

4.9. Clicar no ícone Atendimento → Ambulatório → Atendimentos → Exclusão → Recepção Central de Marcações;

4.10. Inserir Data no Período a ser pesquisado;

4.11. Inserir o número de registro do paciente no HCFMB (código do paciente) no campo Paciente;

 4.12. Executar pesquisa;

Aprovação do Núcleo de Agendamento e Gerência de Relacionamento e Internação: Nereu Campagner Netto e Enf.<sup>ª</sup> Janaina Cristina Celestino Santos

HOSPITAL DAS CLÍNICAS DA FACULDADE DE MEDICINA DE BOTUCATU - UNESP

Av. Prof. Mário Rubens Guimarães Montenegro, s/n - Unesp Campus de Botucatu | CEP: 18618-687 - Botucatu - São Paulo - Brasil | Tel.: (14) 3811-6004 - (14) 3811-6000

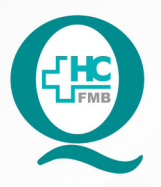

PROCEDIMENTOS OPERACIONAIS PADRÃO DO NÚCLEO DE AGENDAMENTO - SETOR DE LITOTRIPSIA

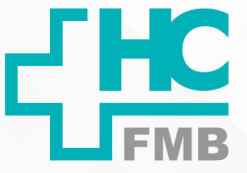

 $\cdot$ 

POP NA 020 RECEPCIONAR PACIENTE PARA REALIZAÇÃO DE CONSULTA

**020 08/09/2021 2/4**POP NA REVISÃO Nº

4.13. Selecionar o horário agendado clicando em Confirmar, quando deve abrir a tela "Atendimento Ambulatorial";

 4.14. Inserir código do médico executante no campo Médico;

4.15. Inserir código do setor no campo Origem (64);

4.16. Inserir no campo Serviço Ambulatorial (26 Nefrologia, 3 Nutricionista ou 46 Urologia);

4.17. Inserir no campo Tipo de Atendimento (2 Retorno);

4.18. Inserir no campo Tipo de Paciente (33 Consulta);

 4.19. Inserir no campo Especialidade (26 Nefrologia, 3 Nutricionista ou 46 Urologia);

4.20. Inserir no campo CBO – Classificação Brasileira de Ocupações (225109 Nefrologista, 223710 Nutricionista ou 225285 Urologista);

4.21. Salvar o atendimento no ícone Disquete;

4.22. Anotar o número de atendimento gerado pelo SIH no comprovante de agendamento e solicitação médica entregue pelo paciente;

4.23. Solicitar ao paciente que aguarde o chamado na sala de espera para realização da consulta;

 4.24. Enviar o comprovante de agendamento e a solicitação médica para o consultório de atendimento;

 4.25. Receber o paciente após atendimento médico, na secretaria para agendamento exame ou retorno;

4.26. Realizar o agendamento de consultas conforme POP NA 002 – Agendamento de CONSULTASnoSistemadeInformaçãoHospitalarOUdeexamesconformePOPNA003–Agendamento de EXAMES no Sistema de Informação Hospitalar;

 4.27. Entregar ao paciente as orientações necessárias; 

# **5. CONTINGÊNCIA:**

Caso o SIH esteja fora do ar, registrar manualmente a chegada do paciente e fazer o lançamento do Sistema assim que o mesmo esteja reestabelecido.

Aprovação do Núcleo de Agendamento e Gerência de Relacionamento e Internação: Nereu Campagner Netto e Enf.ª Janaina Cristina Celestino Santos

Av. Prof. Mário Rubens Guimarães Montenegro, s/n - Unesp Campus de Botucatu | CEP: 18618-687 - Botucatu - São Paulo - Brasil | Tel.: (14) 3811-6004 - (14) 3811-6000

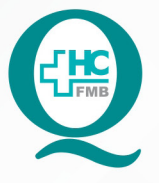

# PROCEDIMENTOS OPERACIONAIS PADRÃO DO NÚCLEO DE AGENDAMENTO - SETOR DE LITOTRIPSIA

POP NA **020** RECEPCIONAR PACIENTE PARA REALIZAÇÃO DE CONSULTA

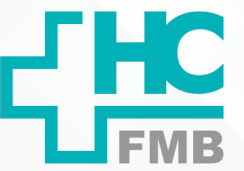

**020 08/09/2021 3/4**POP NA REVISÃO Nº  $\ddot{\phantom{a}}$ 

### **6. OBSERVAÇÕES:**

Não se aplica.

## **7. AUTORES E REVISORES**

7.1. Autores / Colaboradores – Daniela Cristina Capela da Rocha.

7.2. Revisores –

# **8. REFERÊNCIAS BIBLIOGRÁFICAS:**

Não se aplica.

### HOSPITAL DAS CLÍNICAS DA FACULDADE DE MEDICINA DE BOTUCATU - UNESP

Av. Prof. Mário Rubens Guimarães Montenegro, s/n - Unesp Campus de Botucatu | CEP: 18618-687 - Botucatu - São Paulo - Brasil | Tel.: (14) 3811-6004 - (14) 3811-6000

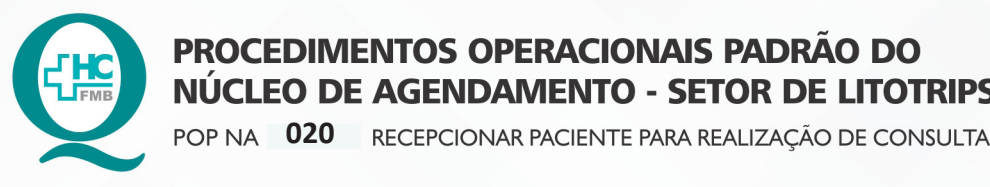

PROCEDIMENTOS OPERACIONAIS PADRÃO DO NÚCLEO DE AGENDAMENTO - SETOR DE LITOTRIPSIA

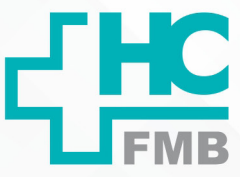

020 POP NA

 $-PAG.$  $4/4$  EMISSÃO: 08/09/2021

REVISÃO Nº

 $\ddot{\cdot}$ 

#### TERMO DE AUTORIZAÇÃO DE DIVULGAÇÃO ELETRÔNICA E APROVAÇÃO DE DOCUMENTO 9.

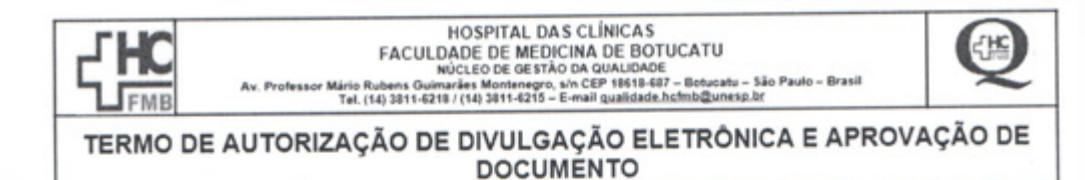

1. IDENTIFICAÇÃO DO DOCUMENTO

1.1. Título: POP NA 020 - RECEPCIONAR PACIENTE PARA REALIZAÇÃO DE CONSULTA

1.2. Área Responsável: NÚCLEO DE AGENDAMENTO - LITOTRIPSIA

1.3. Data da Elaboração: 08/09/2021 Total de páginas: 03 Data da Revisão:

Número da Revisão:

1.4. Autorização de Divulgação Eletrônica do Documento e Consentimento de Exposição de dados (nome completo e número de registro profissional) durante a vigência do documento:

Eu, como autor e/ou revisor do documento citado, aprovo e autorizo a divulgação eletrônica do mesmo:

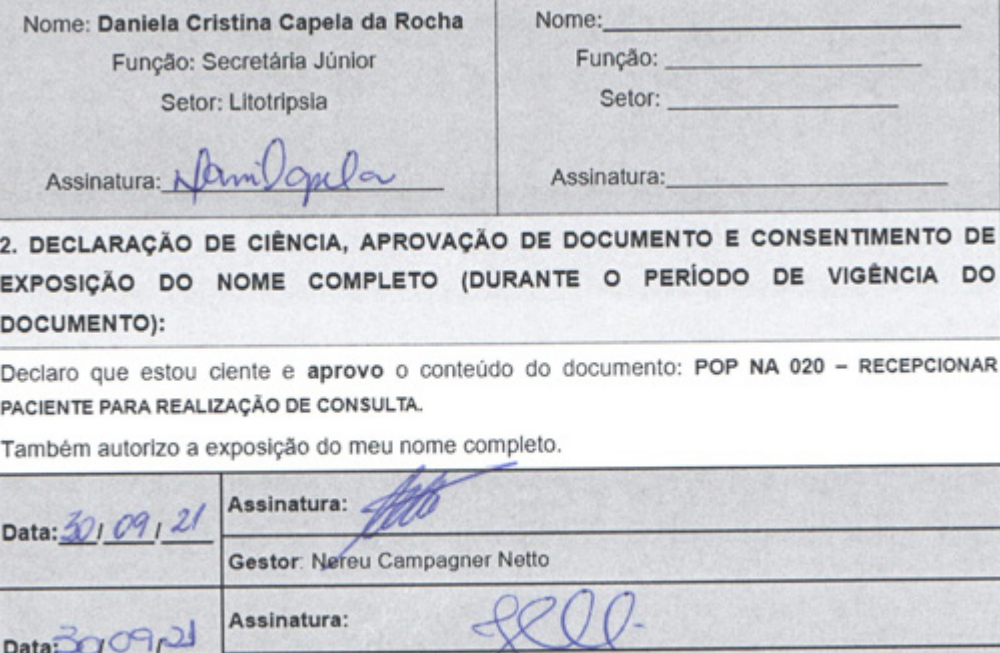

Gerente: Janaína Celestino

Aprovação do Núcleo de Agendamento e Gerência de Relacionamento e Internação: Nereu Campagner Netto e Enf.ª Janaina Cristina Celestino Santos